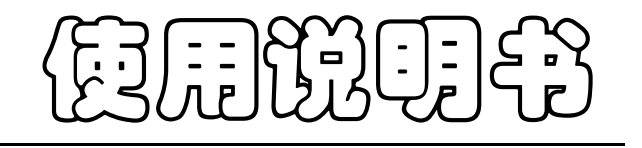

## JK-8/JK-16 型 多路温度巡检仪

**OPERA** 

Vear2.0

地址:江苏省常州市天宁区青洋北路 1 号新动力创业中心 22 栋 C3 电话:0519-85563477 89187775 Tel:0519-85563477 89187775 传真: 0519-85565067 Fal:0519-85565067 主页地址: [www.jaldz.com](http://www.jaldz.com/) Http:www.jaldz.com 电子邮件: [mailjk17@126.com](mailto:mailjk17@126.com) Email[:mailjk17@126.com](mailto:mailjk17@126.com)

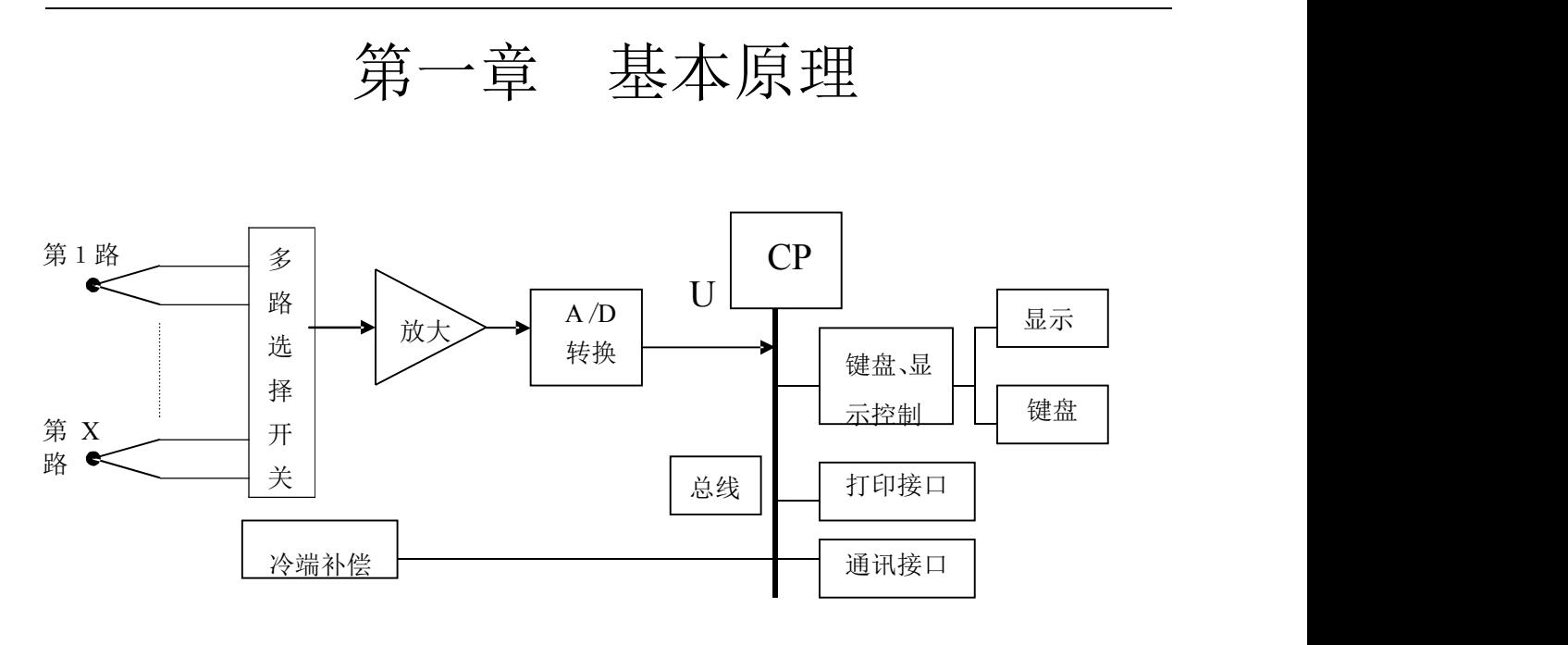

### 原理框图

如上原理框图所示,多路温度传感器即热电偶将被测点与工作端的 温 差转换成电压输出,通过多路选择开关选出其中一路放大后经A/D 转换 成数字信号送给微处器。冷端补偿探头监测环境温度。微处器根据 热电偶 输出的电势和冷端补偿探头输出的温 度通过查热电偶分度表 计算出温度值。(计量说明:**1-**因温度巡检仪无论通道多少均通过第一通 道测量,故计量只需计量第一通道。**2-**因巡检仪所配热电偶相互之间有微 小的差异,故建议拿下热电偶计量,这样可以保证仪器的准确性。)

### 第二章 技术指标

- 1、温度信号输入通道数:JK-8:8路; JK-16:16路;
- 2、传感器: 镍铬-镍硅(K 型)热电偶(T 型, J 型可特制);
- 、测温范围:-50~300℃;
- <sup>4</sup>、测量精度:0~300℃:±(0.5%+1)℃;-50~0℃:±(0.5%+2)℃
- 5、供电电源: AC 220V±10%, 50Hz±2%;
- 6、使用环境:工作温度:0~50℃,相对湿度:20%-90%;
- 7、热电偶相互之间最高电位差:<500V(真有效值);
- 8、专用型具有抗高频干扰功能。

## 第三章 操作说明

一、 前面板及功能

前面说明以 JK-8为例,其他型号类似。

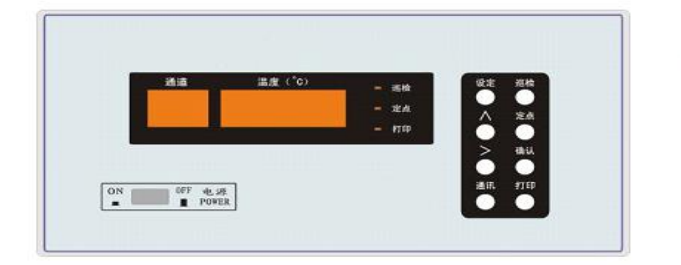

1、主窗口:

左边的两个数码管显示温度信号的输入通道(与后面板相上的热电偶 接线柱的数字对应);右边四个数码管显示该通道的温度值。

2、指示灯: 巡检:灯亮指示当前处于巡

检测量状态。 定点:灯亮指示当前处于定

点测量状态。 打印:灯亮指示将定时打印

测得的数据。

3、按键:

设定:设定所需巡检的通道、通讯的波特率和定时打印的时间间隔;

∧:设定巡检通道时,选择通道;设定波特率时,选择波特率;

设打印时间时,将光标所在位数循环加一;

>: 设定巡检通道时, 开关巡检: 设定打印时间时, 光标循环右移一位; 巡检: 使仪器安已设定好的巡检通道巡检测量各通道温度; 定点: 使仪器处 于定点测量当前通道的温度;这时可以用"∧"键选择测量的通道;

确认:进入设定状态后,按该键保存退出;

通讯:进入通讯状态;进入通讯状态后按该键退出

打印:打印当前测量值并开启定时打印。

二、 后面板及功能

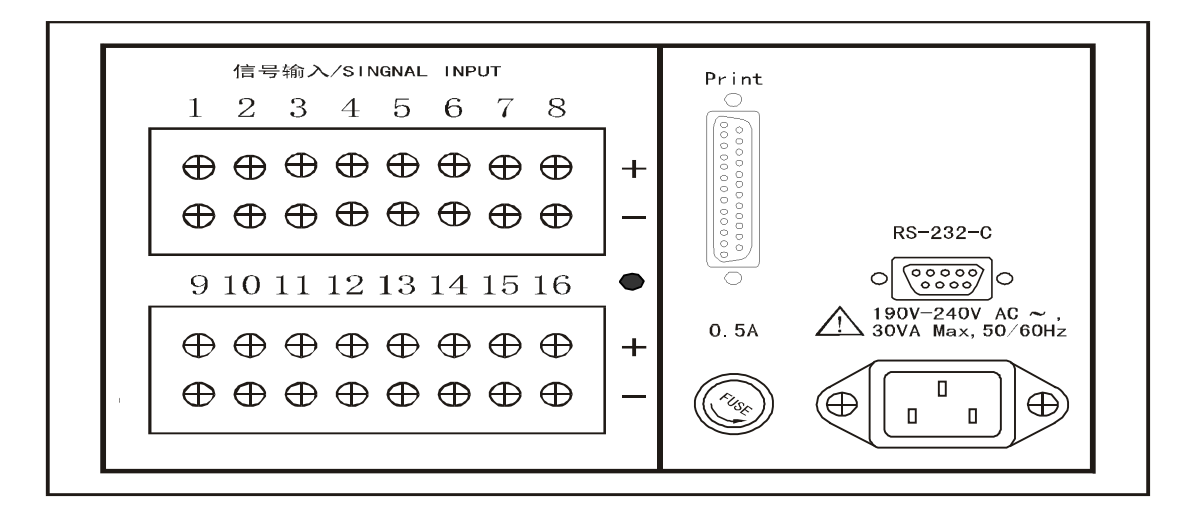

仪器的后面板由热电偶输入端、RS-232-<sup>C</sup> 串行口、打印口、电源插 座、保险管座等组成。热电偶输入1到 16 路,上面接正极下面接负极。 三、操作说明

1、巡检和定点测量

由于本仪器配备多路热电偶,因此,用户在使用时,尽可以把有 可 能需要测温的点都接上热电偶。这样,在测温过程中,用户若想调整 测温 点,就不需要去挪动热电偶,而只须通过调整巡检或定点通道即可。 按下面提示将你关心的通道打开巡检,不关心的通道关闭巡检。

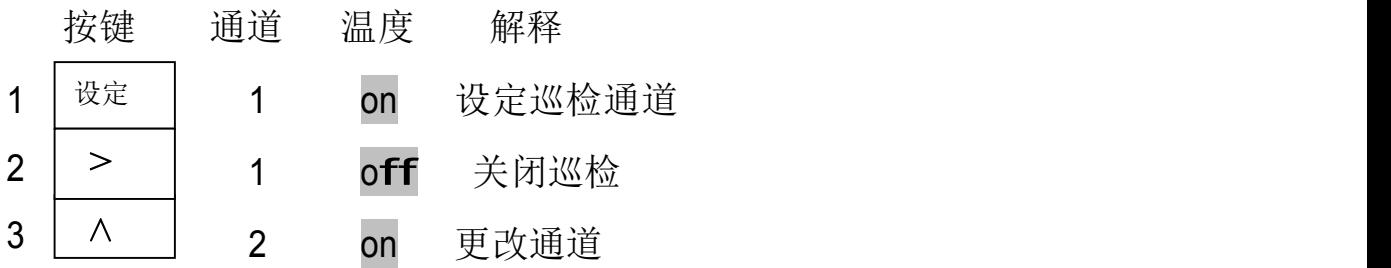

重复2、3步操作,将各通道设好。此时若按巡检键则将所有通道 都 设为开,并保存退出。不能把所有通道都关掉,若把所有通道都关掉 将会 提示"Err2"并继续处于设定状态重新设定。

) 4 │ <sup>确认</sup> │ │ │ │ │ │ │ 保存退出,也可按设定键继续设定波特率。

若只要观察某一通道的温度变化,则可在巡检到该通道时按定点键定 点测量该通道。这时可按"<sup>∧</sup>"键选择通道,通道0为环境温度。

2、通讯 本仪器有配套的通讯软件,可将各通道的温度变化在计算机上以

曲线 スコール・コール しんしょう しんしょう しんしゅう

的形式描绘出来。通讯波特率为 2400BPS。

3、打印 为了使用户能够长时间的记录温度数据,从而进行进一步的分

析,我

们给这台仪器设计了定时打印功能,有了这种功能,用户只须按照自己的 需要设定好打印的时间间隔,接上打印机,仪器就会在指定时间进行打印。 设定打印时间间隔操作如下:

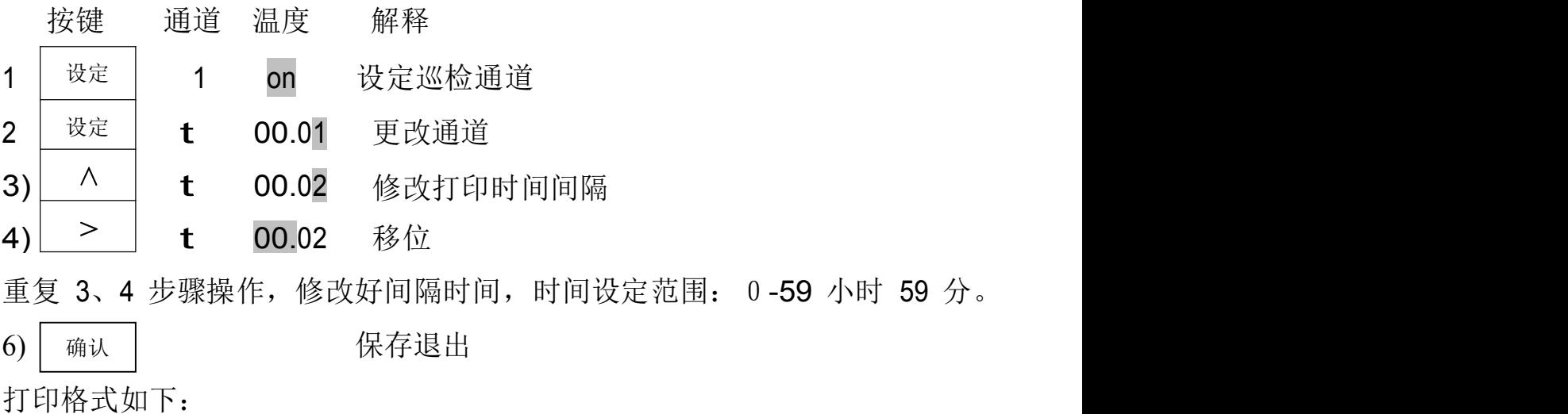

### Optoelectronics Technology JK-8 Temperature test Report

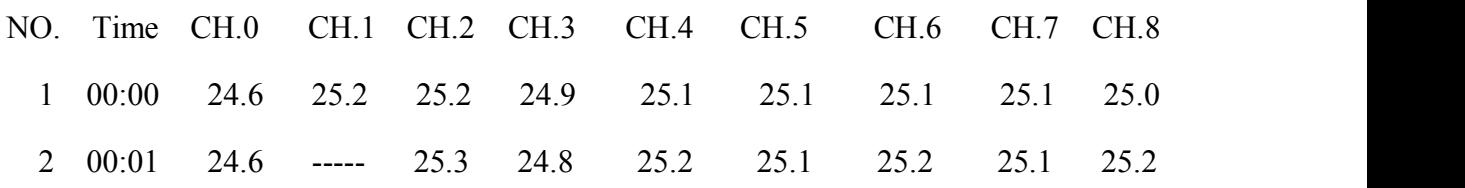

其中"NO."是打印的序号,"Time"是打印的时间,"CH.O"是环境温 度; 上一行 CH.1~CH.8 为通道1到通道8的温度,下一行 CH.9~CH.16 为通 道 9 到通道 16 的温度。若某一通道的温度溢出或该通道没有巡检测量则打 印的温度为"-----"

4、显示说明

:COM,表示仪器处于通讯状态。 此时只有按通讯键可退出通  $L_0$ 讯状态,按其它键无效。

:over,溢出;和通道窗口显示的通道数一起提示某一通溢出 n H E r (通道温度值超出-50℃~300℃,环境温度超过0~50℃)。

:Err1,开路;若某通道的热电偶线断开或没有接则提示错误。  $\vdash$   $\vdash$   $\vdash$   $\vdash$ 5、注意事项

- 1) 仪器的工作环境温度不应超过0~50℃, 否则将提示"OVER 0", 并停 止所有通道的测量。
- 2)仪器的后面不应有热源。
- 3)不要随意地拆除热电偶。
- 4)不要将热电偶长期置于过高的温度环境中。
- 5)热电偶相互之间最高电位差应不超过 500V(真有效值),瞬间高压不应 超过 1.5kV。

# 第四章 装箱清单

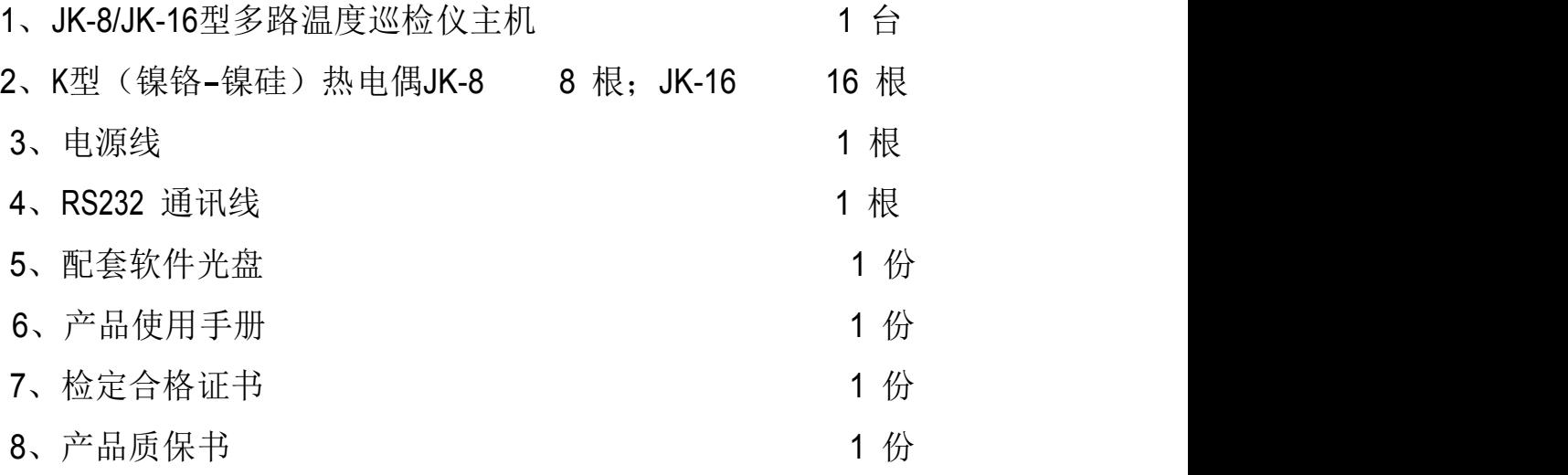